## **Instruction of file uploading for Supergreen 2022 asynchronous webinar**

- 1. The deadline for video or poster uploading is **October 14**. Before the deadline, please upload a maximum **15 min** video (MP4 file with maximum **300 MB**) or a **A0** size poster (PDF file with maximum **15 MB**)
- 2. Please login using your registered account from "Submission" page in Supergreen 2022 website

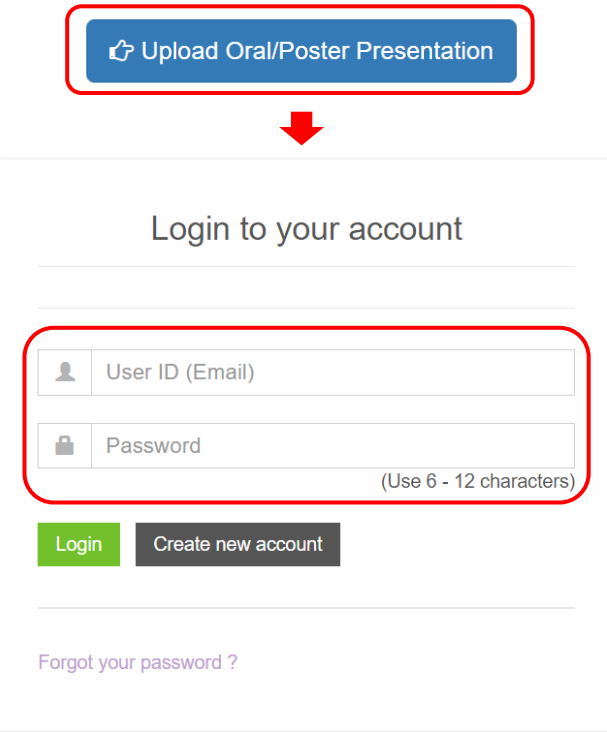

## 3. Please read the important information then press "Upload" bottom to upload your file

## Online video/Pdf file upload

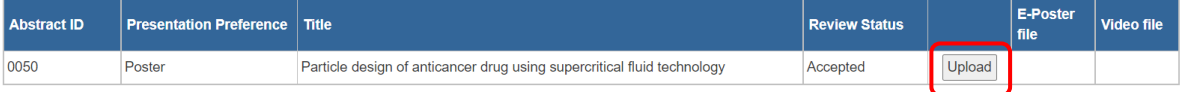

1. The deadline for video or poster uploading is October 14. Before the deadline, please upload a maximum 15 min video (MP4 file with maximum 300 MB) or a A0 size poster (PDF file with maximum 15 MB)

2. Please design your poster in A0 size then convert to PDF file. Supergreen 2022 work team will print out your poster from your uploaded poster file and put up your poster at on-site poster presentation session. Please make sure the resolution of your poster is sufficient to print out in A0 size. You do not need to print out and bring your poster to attend Supergreen 2022.

3. If necessary, please see the instruction for "how to make a presentation video using PowerPoint": Record a slide show with narration and slide timings

4. The award of poster and oral presentation of Supergreen 2022 will be evaluated during October 24 to October 27. The referees will evaluate your presentations based on your uploaded material, viewing count and Q&A. In addition, for poster presentation award, on-site presentation will also be considered if the presenting author can attend the on-site poster session.

4. Please check your unloading file is original, and do not infringe copyrights, then select your file to upload.

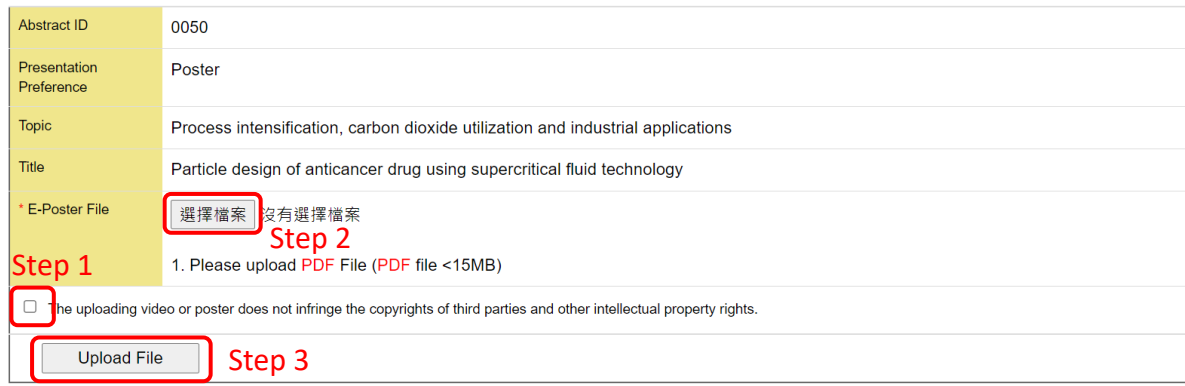

- 5. Please upload your file according to your presentation type. For oral presentation, a maximum 15 min MP4 video file with maximum 300 MB can be uploaded. For poster presentation, a single page PDF file with maximum 15 MB in A0 size can be uploaded.
- 6. Please check your uploaded file can display properly.

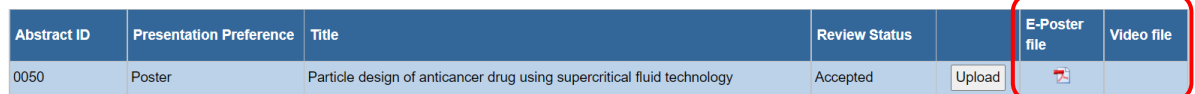

- 7. **Important note:** please design your poster in A0 size then convert to PDF file for uploading. Supergreen 2022 work team will print out your poster from your uploaded poster file and put up your poster at on-site poster session. Please make sure the resolution of your poster is sufficient to print out in A0 size. You **do not** need to print out and bring your poster to attend Supergreen 2022.
- 8. The award of poster and oral presentation of Supergreen 2022 will be evaluated during October 24 to October 27. The referees will evaluate your presentations based on your uploaded material, viewing count and Q&A. In addition, for poster presentation award, onsite presentation will also be considered if the presenting author can attend the on-site poster session.
- 9. If necessary, please see the instruction for "how to make a presentation video using PowerPoint": [Record a slide show with narration and slide timings](https://support.microsoft.com/en-us/office/record-a-slide-show-with-narration-and-slide-timings-0b9502c6-5f6c-40ae-b1e7-e47d8741161c)
- 10. If you have any inquiries, please contact us via email: [tscfa@mail.mirdc.org.tw.](mailto:tscfa@mail.mirdc.org.tw)